# **2Megapixel Indoor dome FULL HD IP Camera** *QUICK INSTALLATION GUIDE*

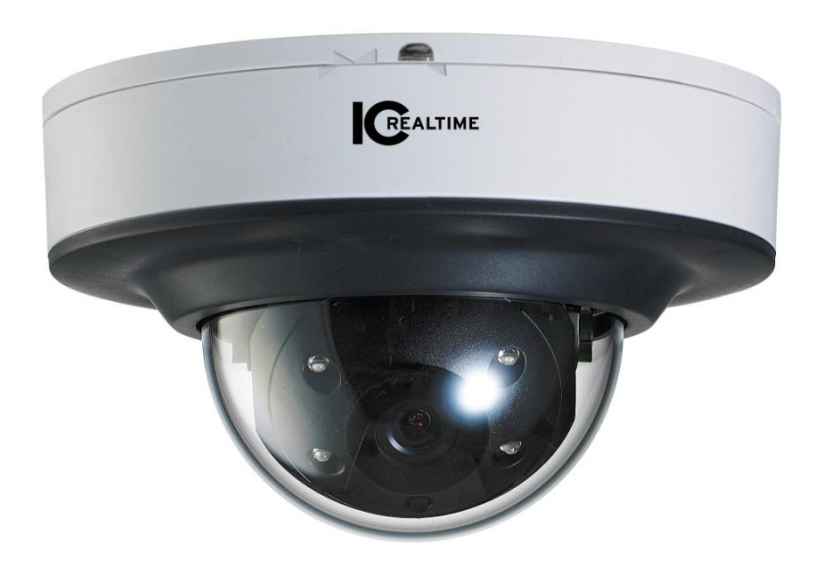

ELIP-D20IR-4.0

Please read this manual carefully before installation and operation of the product.

# **DEAR CUSTOMERS!**

By selecting this product, you have decided to use a professional device that guarantees highest quality and reliability. We would like to thank you very much for your confidence and kindly ask you to read the following instructions carefully before installation and operation in order to take full advantage of all quality features regarding this product.

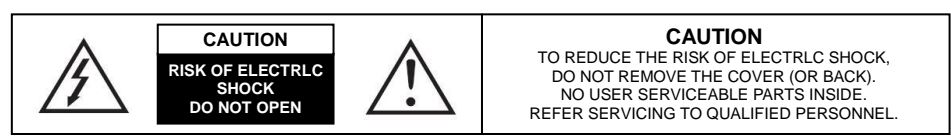

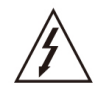

The lighting flash with an arrowhead symbol, within an equilateral triangle is intended to alert the user to the presence of non-insulated dangerous voltage within the product's enclosure that may be of sufficient magnitude to constitute a risk of electric shock to persons.

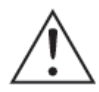

The exclamation point within an equilateral triangle is intended to alert the user to the presence of important operating and maintenance (servicing) instructions in the literature accompanying the appliance.

## **INFORMATION**

This equipment has been tested and found to comply with limits for a Class A digital device, pursuant to part 15 of the FCC Rules. These limits are designed to provide reasonable protection against harmful interference when the equipment is operated in a commercial environment. This equipment generates, uses, and can radiate radio frequency energy and, if not installed and used in accordance with the instruction manual, may cause harmful interference to radio communications. Operation of this equipment in a residential area is likely to cause harmful interference in which case the user will be required to correct the interference at its own expense.

## **WARNING**

Changes or modifications not expressly approved by the manufacturer could void the user's authority to operate the equipment.

### **CAUTION – To prevent electric shock and risk of the fire hazards**

- Do NOT use power source other than that specified.
- Do NOT expose this appliance to rain or moisture.

## **TRADEMARKS**

All names used in this manual for hardware and software are probably registered trademarks of respective companies.

This installation should be made by a qualified service person and should conform to all local codes.

# **PRECAUTIONS**

- Please read the manual carefully before the installation in order to set up the camera correctly and to obtain the best picture quality.
- Please keep the manual in good condition for your future reference and service application.
- Installation and services should only be carried out by an authorized personnel according to local safety regulations.
- If any liquid or solid matter gets into the housing, immediately disconnect the camera from power supply and have it checked by your authorized dealer before reusing.
- Avoid installing the camera at extremely hot or cold places.
- $\cdot$  If you are not a certified person, never try to dismantle the camera. To avoid electric shock, never remove the screws or covers. There are no parts inside that need maintenance by the user. All maintenance should be carried out by qualified personnel.
- Avoid installing the camera at a place of high humidity.
- Avoid installing the camera at the place exposed to gas or oil.
- Keep the top glass of the lens always clean in order to obtain the best picture quality all the time. Be careful not to be stained by fingerprint.
- Don't face the camera directly toward sunlight or sunlight reflecting area. IMAGE SENSOR may go defective at this condition.
- Please give a special attention to keep the unit from dangerous drop or external shock during the process of transportation or handling.
- Never try to touch the camera in wet hand. It may cause an electric shock.
- Do not expose the camera to radioactivity. It causes a serious damage on the IMAGE SENSOR.

## **LIMITATION OF LIABILITY**

This publication is provided "AS IS" without warranty of any kind, either express or implied, including but not limited to, the implied warranties of merchantability, fitness for any particular purpose, or noninfringement of the third party's right.

This publication could include technical inaccuracies or typographical errors. Changes are added to the information herein, at any time, for the improvements of this publication and / or the corresponding product(s).

## **DISCLAIMER OF WARRANTY**

In no event shall seller be liable to any party or any person, except for replacement or reasonable maintenance of the product, for the cases, including but not limited to below :

- (1) Any damage and loss, including without limitation, direct or indirect, special, consequential or exemplary, arising out of or relating to the product;
- (2) Personal injury or any damage caused by inappropriate use or negligent operation of the user;
- (3) Unauthorized disassemble, repair or modification of the product by the user;
- (4) Inconvenience or any loss arising when images are not displayed, due to any reason or cause including any failure or problem of the product;
- (5) Any problem, consequential inconvenience, or loss or damage, arising out of the system combined by the devices of third party.
- (6) Any claim or action for damages, brought by any person or organization being photogenic subject, due to violation of privacy with the result of that surveillance-camera's or video server's picture, including saved data, for some reason, becomes public or is used for the purpose other than surveillance.

# **1. PRODUCT OVERVIEW**

### **Key Features**

- 2.0 Mega pixel 1/2.8" Sony progressive scan CMOS image sensor for excellent image quality
- Perfect tool-free 3-Axis mechanism inside
- Patented intelligent IR protection technology
- Extended IR life cycle
- Multi Streaming of H.264 and M-JPEG
- Supports image resolutions up to 2Mega Pixel (1920 x 1080)
- $\cdot$  Integrated motion detection with pre- and post-alarm image / video buffering
- Micro-SD Local storage, event triggered, scheduled and continuous recording supported
- Event-triggered FTP and email upload of still images
- UPnP supported
- 1 Port analog video out port
- Supports CBR (constant bit rate) and CVBR (variable bit rate) modes
- Controllable frame rate
- Video access through any standard Web browser
- Privacy Masking up to 4 areas
- Supports IEEE 802.3af Power over Ethernet injectors, mid- and end-spans
- HTTPS supported (Hyper Text Transfer Protocol Secured)
- Integrated E-Mail, FTP, DDNS and DHCP client
- Extensive CGI API for software integration and remote programming operations
- Includes Windows based IP Installer and License-free 16 channel NVR software

### **Specification**

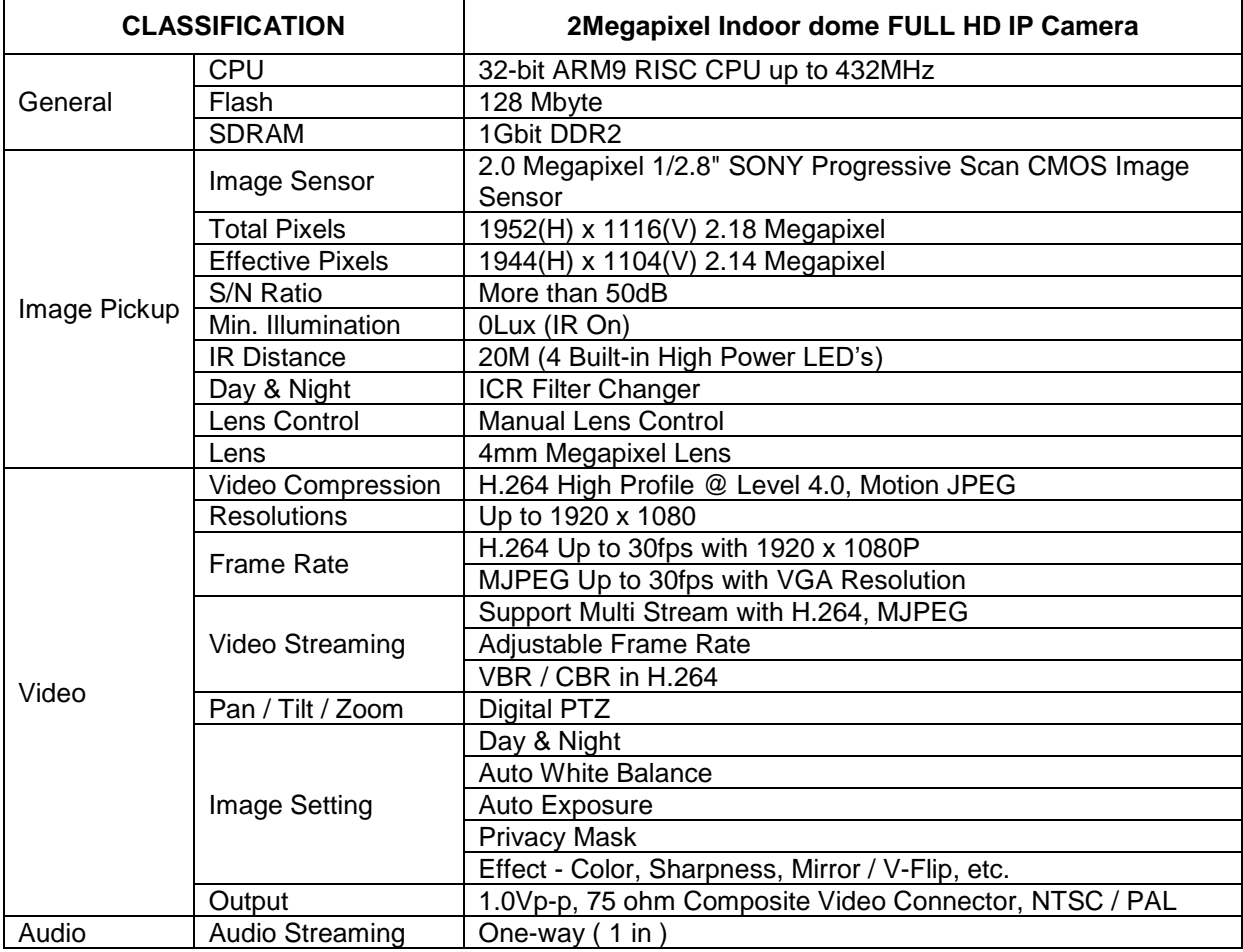

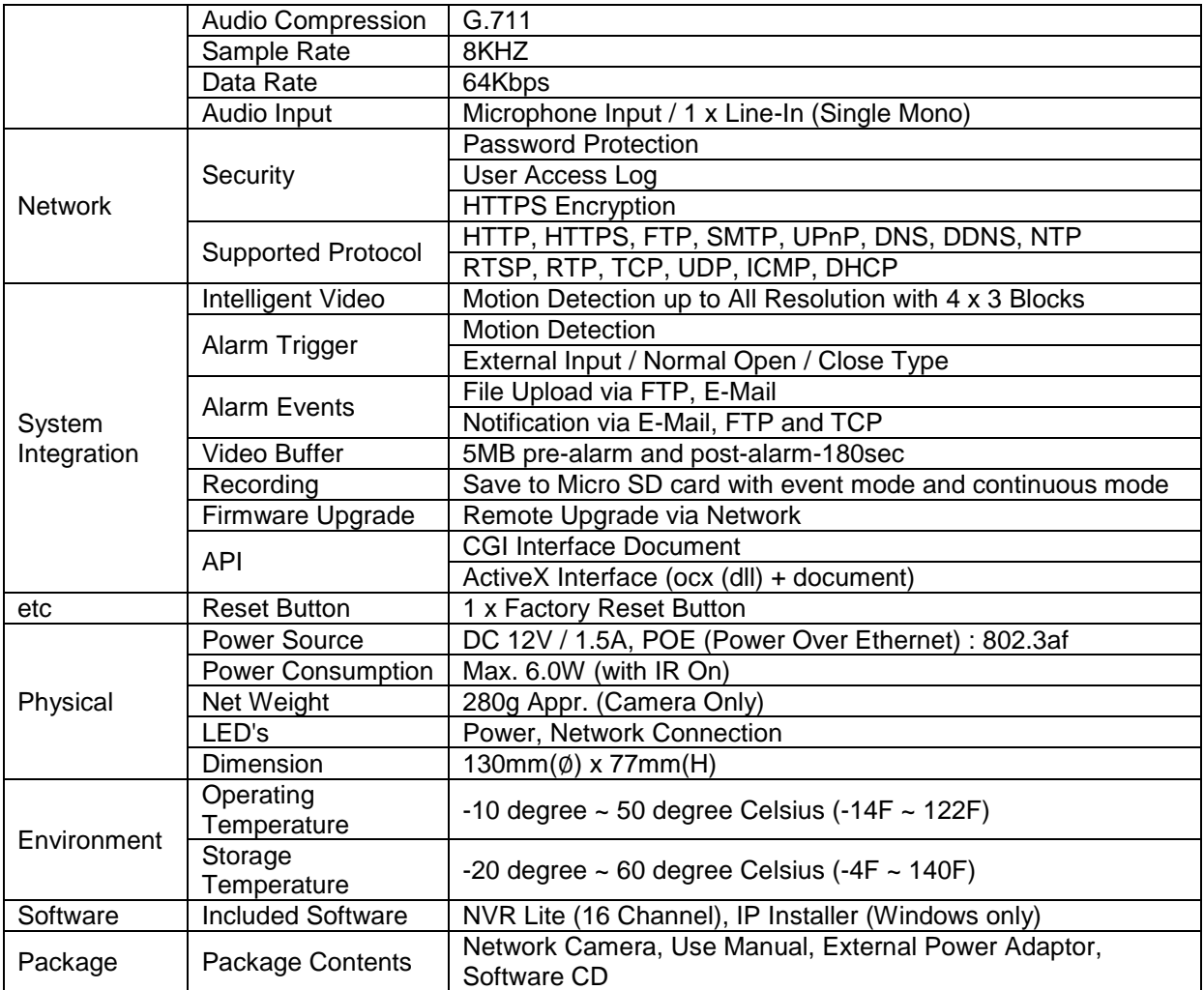

Specifications are subject to change without prior notice to enhance performance and stability.

# **2. NAME AND FUNCTION OF EACH PART**

### **2.1 Package Contents**

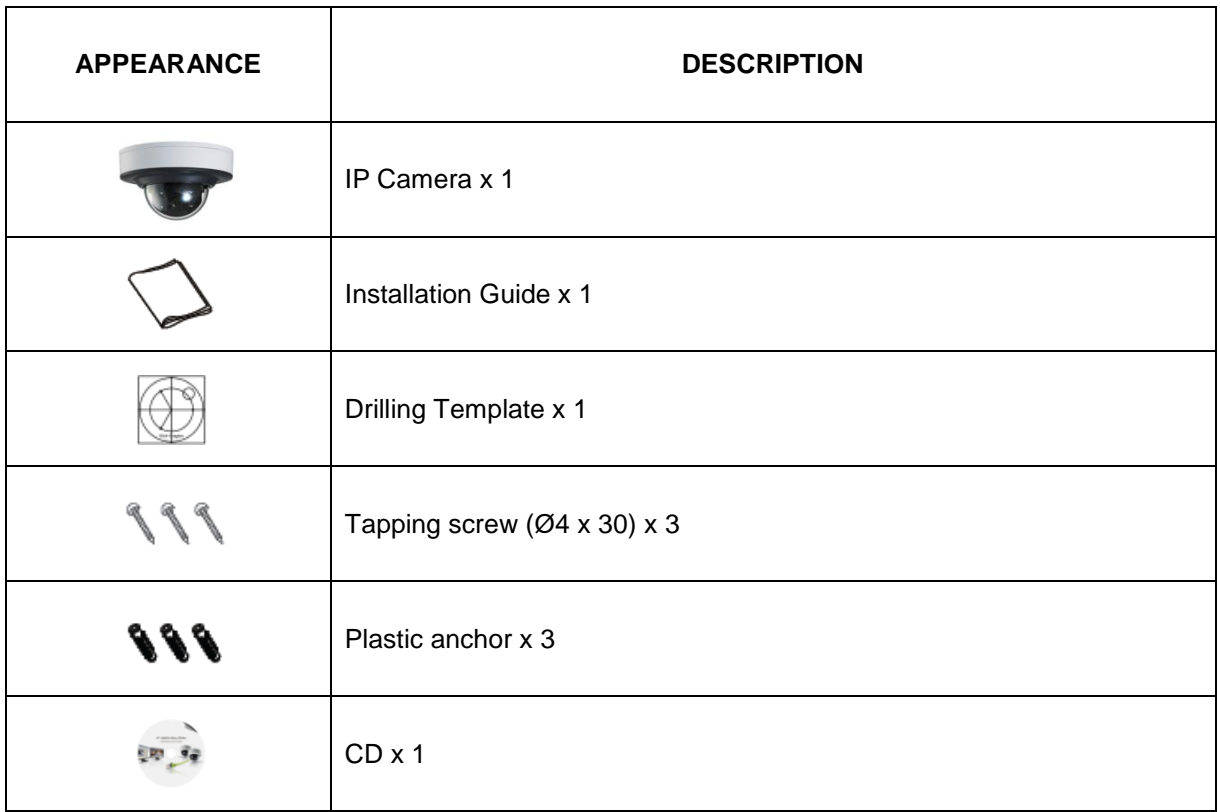

## **2.2 Name and Function**

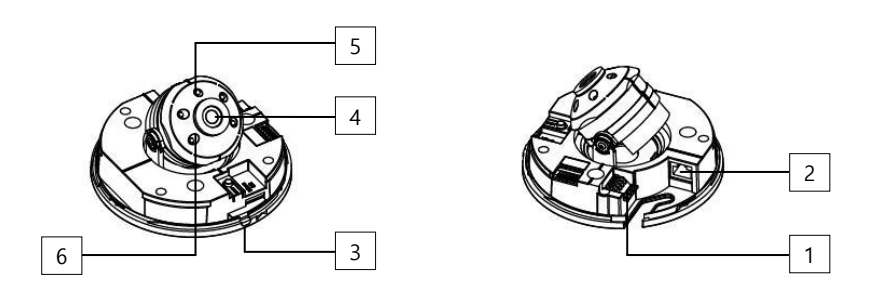

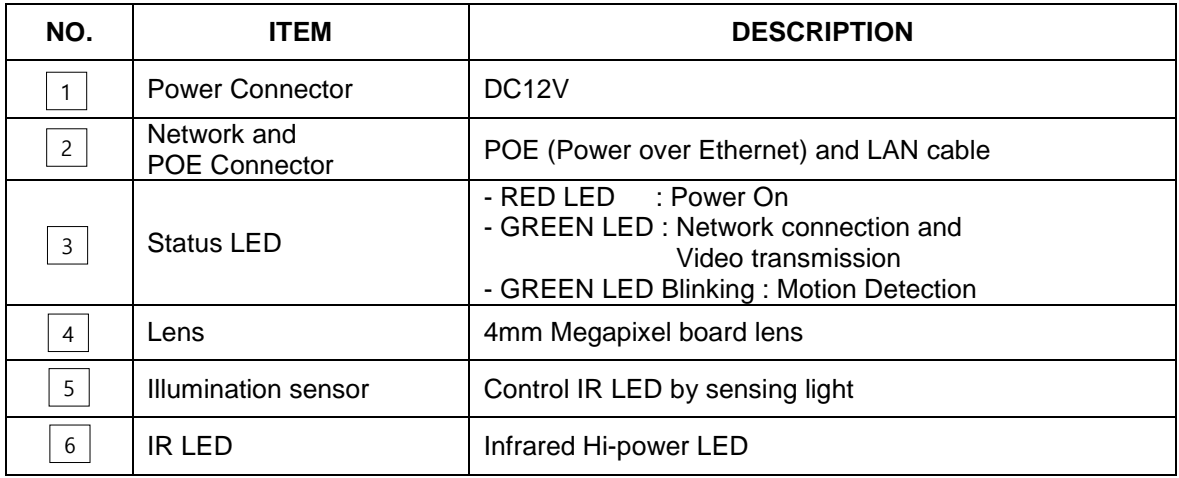

## **3. INSTALLATION**

### **3.1 How to Mount to Ceiling / Wall**

**Ceiling**

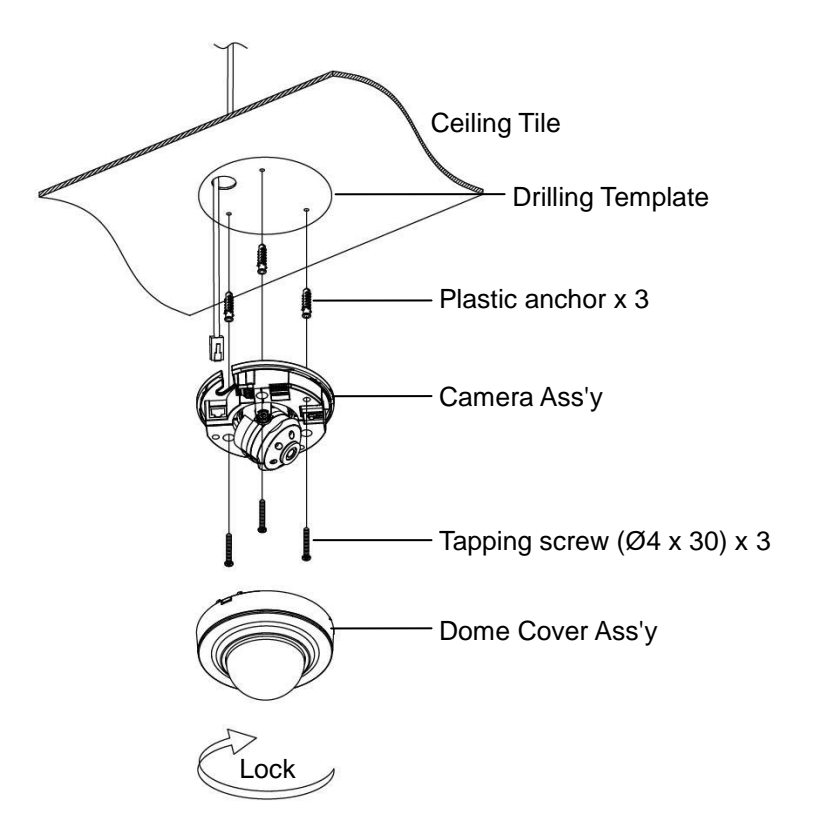

**Wall**

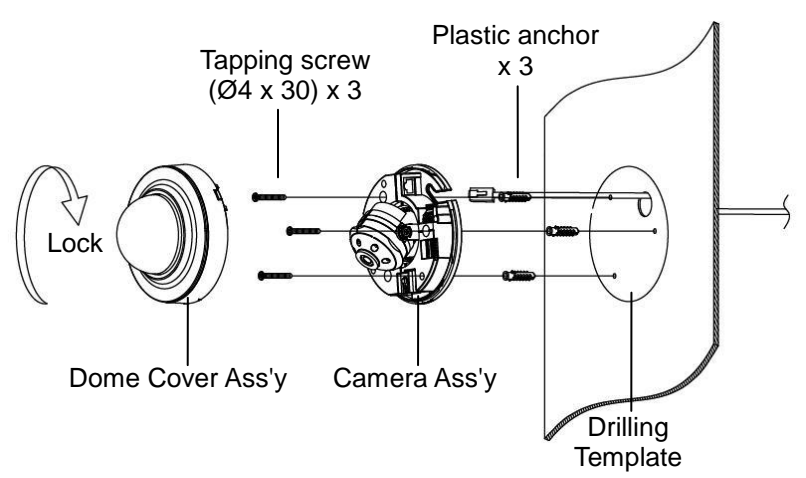

- ①Select the place to install the camera.
- ②Place the Drilling template on the ceiling and drill the holes.
- ③Fix the plastic anchors in the holes.
- ④Fix the camera Ass'y by tightening tapping screws.
- ⑤Adjust the camera angle and attached the Dome Cover Ass'y.

#### **Note**

Do not touch the lens while making adjustment.

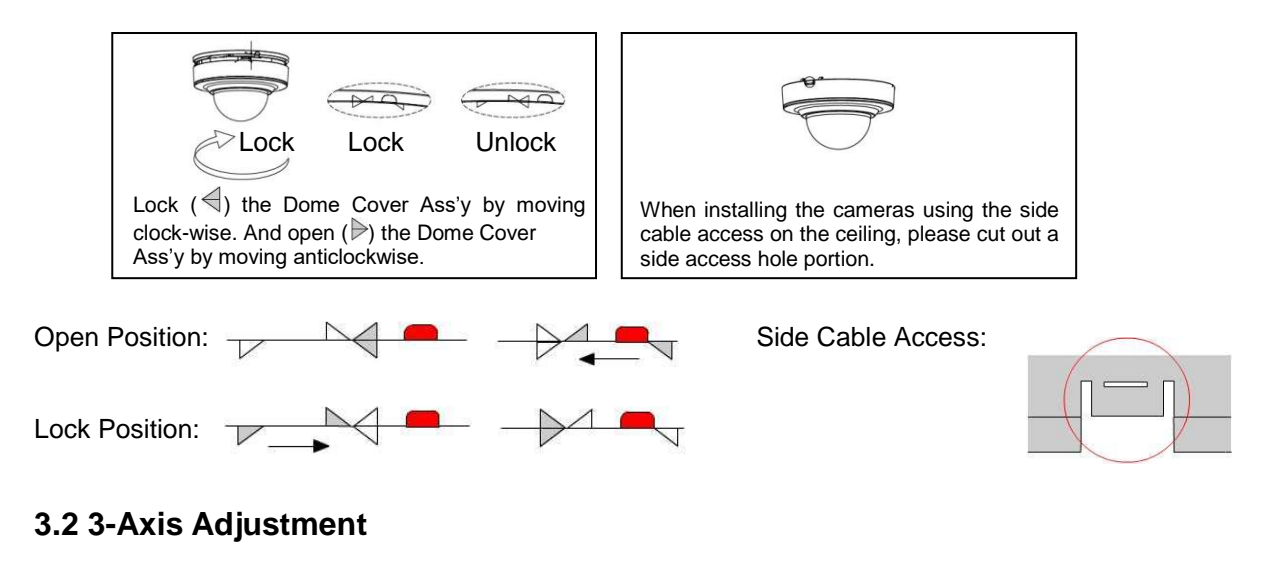

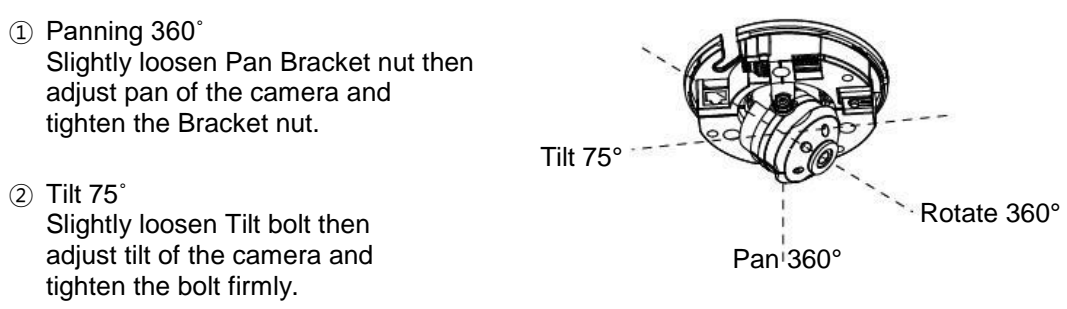

③ Rotation 360˚

Slightly loosen Tilt bolt then adjust rotation of the camera and tighten the bolt firmly.

## **3.3 INSTALLATION EXAMPLE**

### **3.3.1 Installation Example**

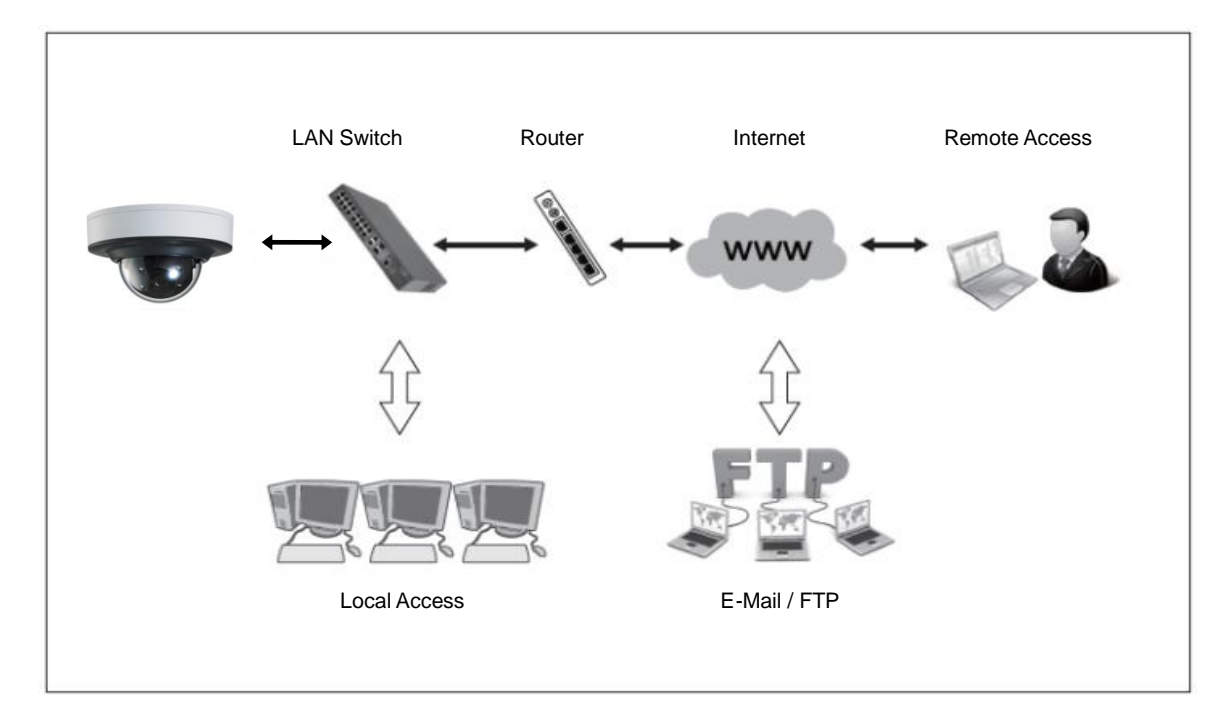

#### **3.3.2 Connecting Network**

- 1) Run IPScan Utility program in the packaged CD.
- 2) Click "Scan" button. Once IPScan Utility program scanned, the panel shows every camera or video server connected on the local network.

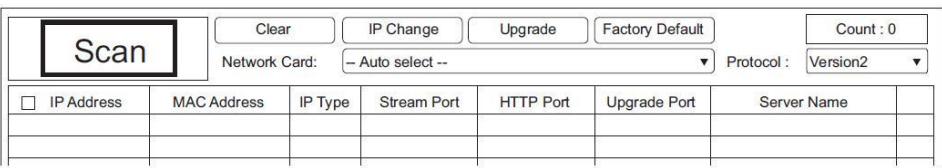

- 3) The MAC address can be found on the label of the camera or video server.
- 4) From the cameras or video servers listed, select one and click "IP Change to assign a new IP address.

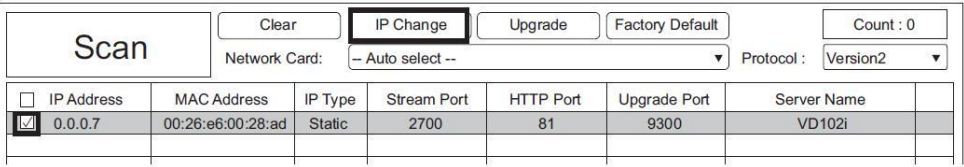

5) Select DHCP or STATIC, then change IP address. Default ID and password are "admin" and "1234" respectively.

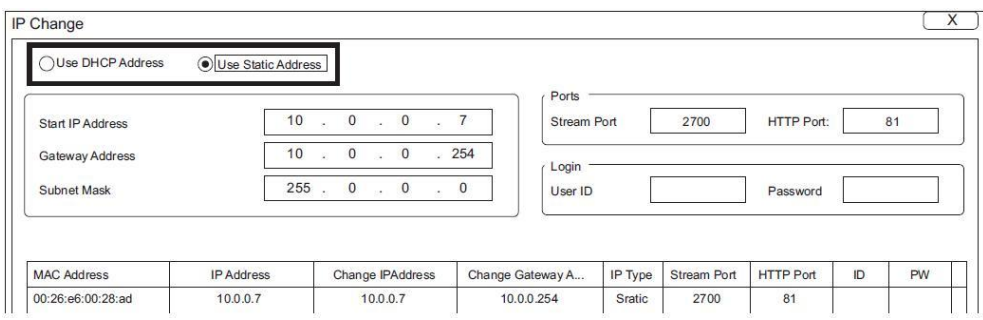

#### **3.3.3 Accessing the Camera or video server's Homepage**

1) After you assign IP address to your IP camera or video server and enter that camera or video server address on the Web Browser, you will be connected to the login page of the camera or video server as shown below.

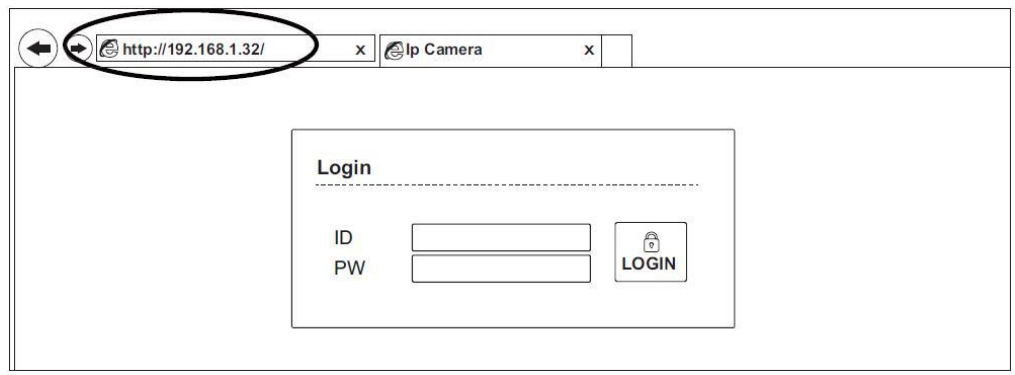

2) Enter a ID (username) and password to access the camera or video server. The default ID and password are "admin" and "1234".

3) The first time you login to the camera or video server using ActiveX, you are notified that a required ActiveX control is required. You need to allow the installation of ActiveX by clicking "Yes". It is normal for this process to take up to 30 seconds.

**For more information, see the manual of IP camera or video server in the packaged CD.**

# **4. DIMENSION (mm)**

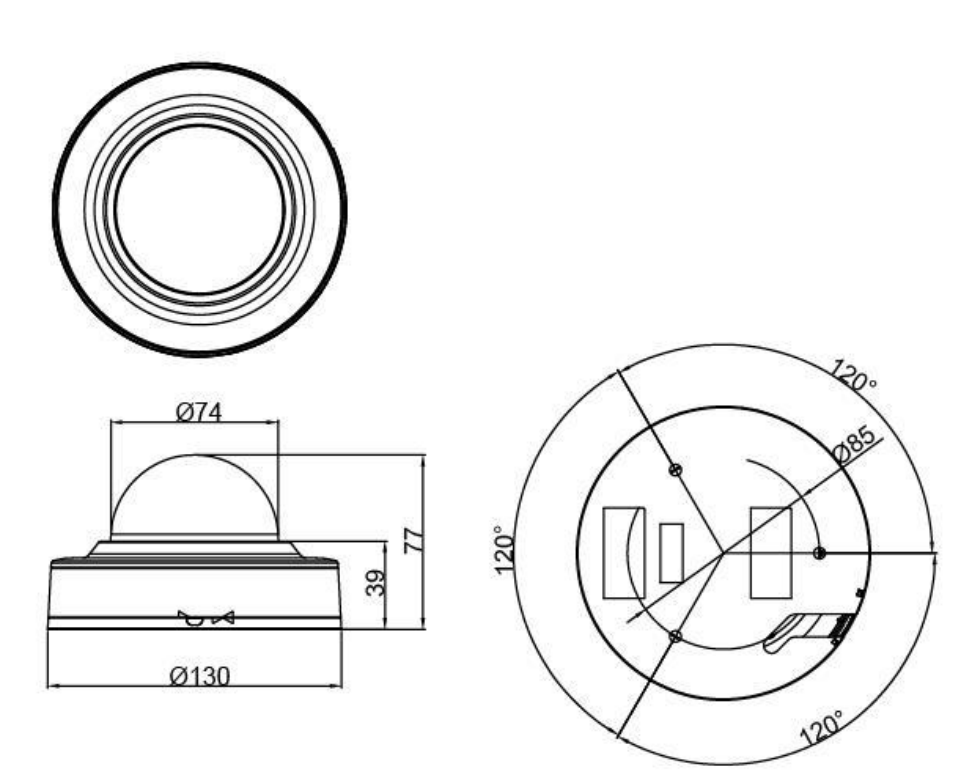